## Family Record, Child Tab- More, Daily Log

Last Modified on 05/23/2018 8:43 am EDT

The Daily Log section allows users to view and add notes for a specific family.

From the Child screen, select the More tab, then select Daily Log-

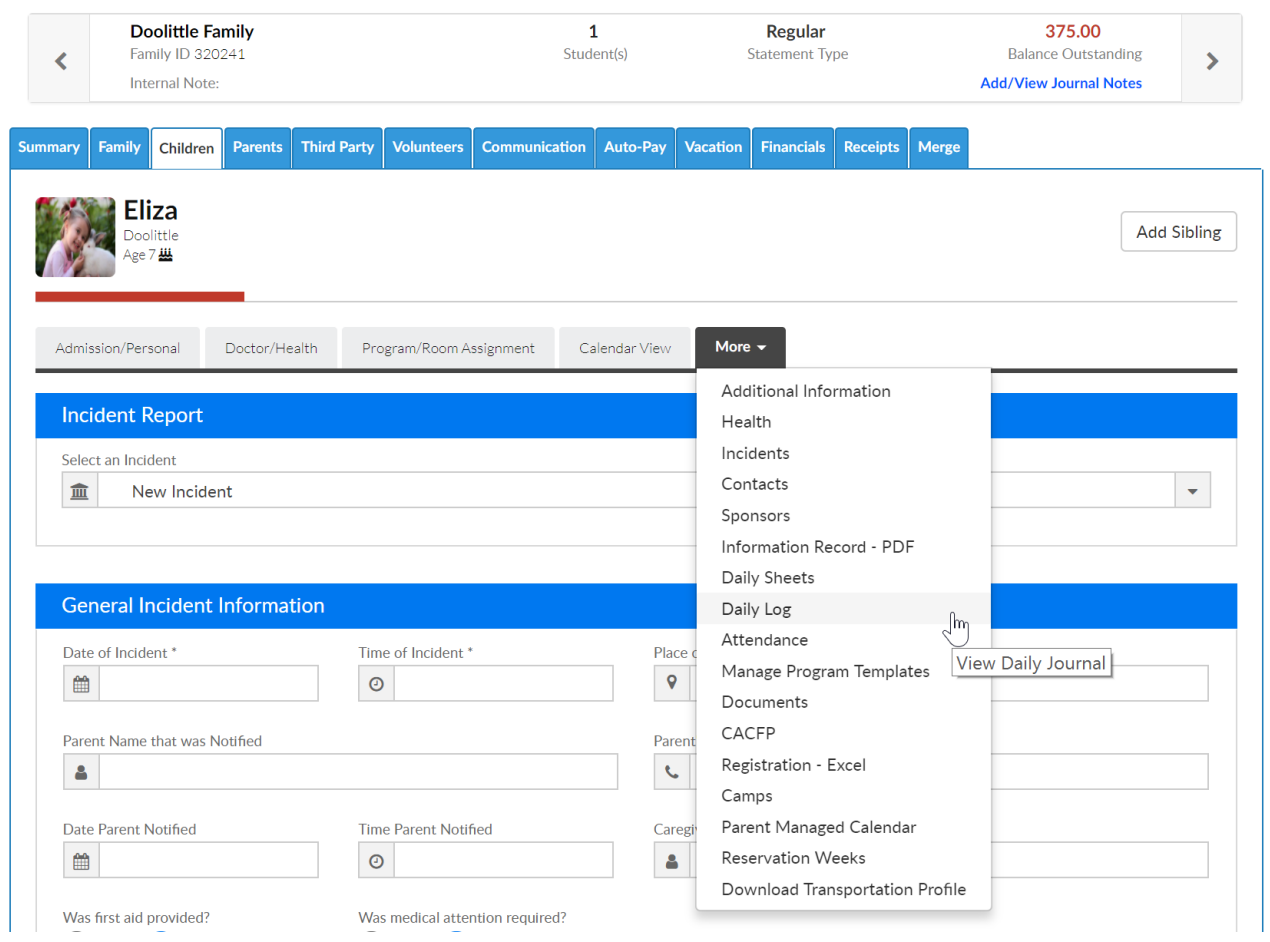

To add a new entry, select the Add New Entry button.

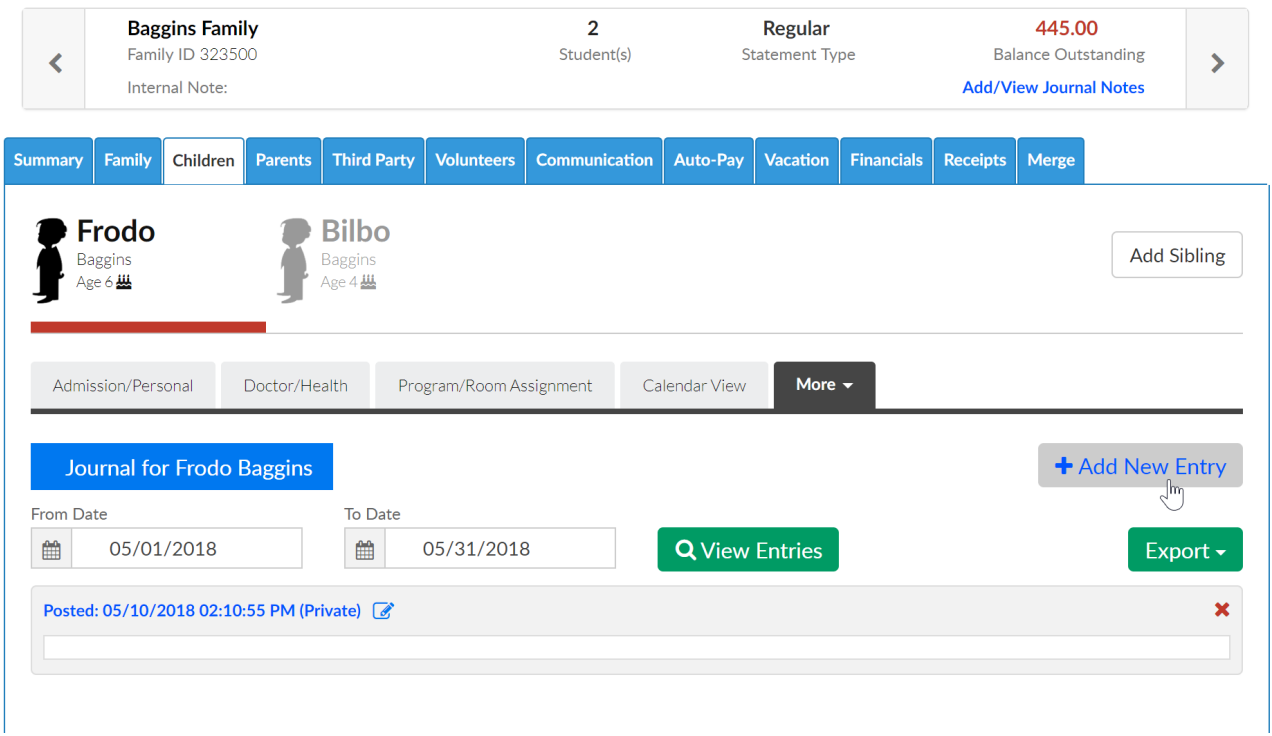

Select the Entry type, then type the note into the Journal Notes section. Press Save when complete.

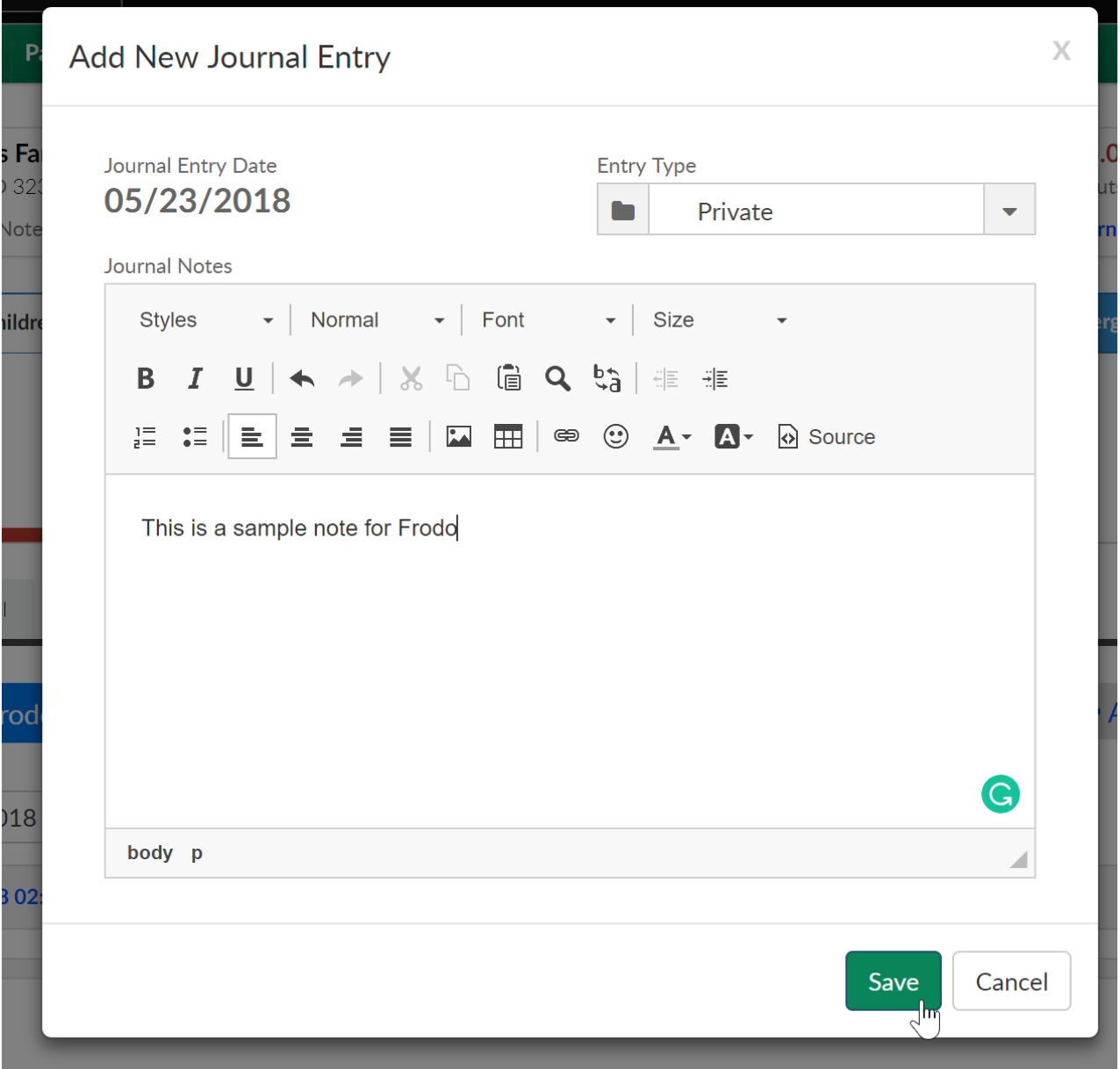

Use the From and To Date fields to change the time period notes are viewable.

To export notes go to the actions button and select Export Notes- Excel or Export Notes- PDF.

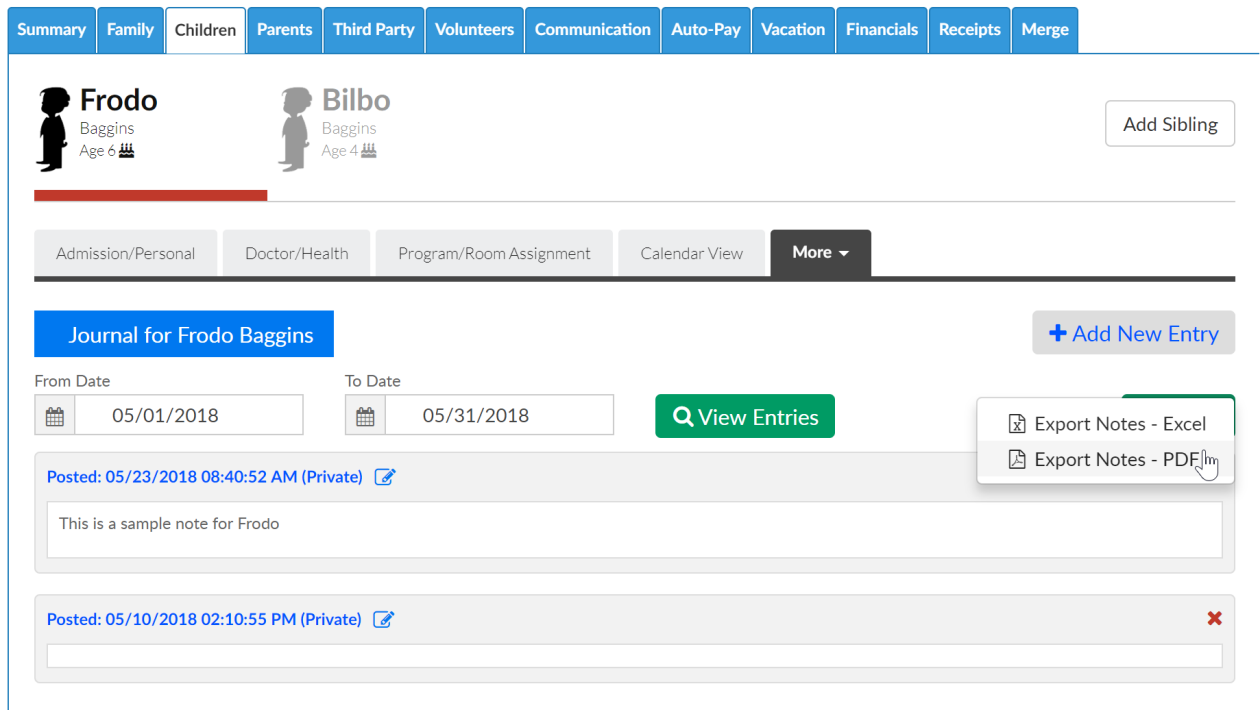

## Export Notes- Excel

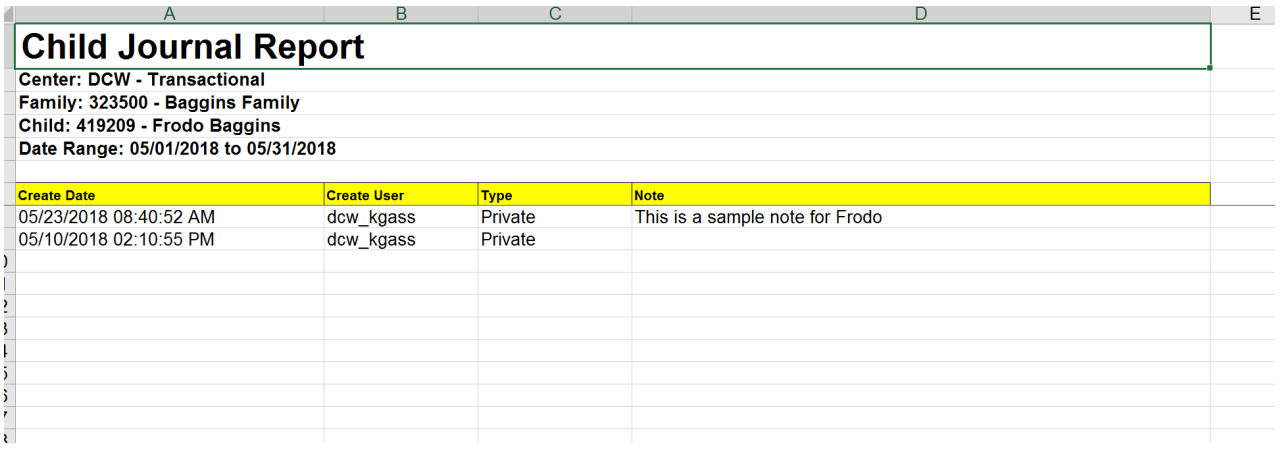

## Export Notes- PDF

## Family Journal Report

Center: DCW - Transactional  $\label{eq:23} \mathrm{Family:}~323500$  - Baggins Family Child: 419209 - Frodo Baggins Date Range: 05/01/2018 to 05/31/2018 Create Date  $\label{eq:createUser} \text{Create User}$ Type  $_{\rm Note}$ 05/23/2018 08:40:52 AM This is a sample note for Frodo  ${\tt dew\_kgass}$ Private 05/10/2018 02:10:55 PM  ${\tt dew\_kgass}$ Private